## Vormerkungen erstellen

Aufruf der Internetseite: www.kreis-[borken.de/webkita](http://www.kreis-borken.de/webkita)

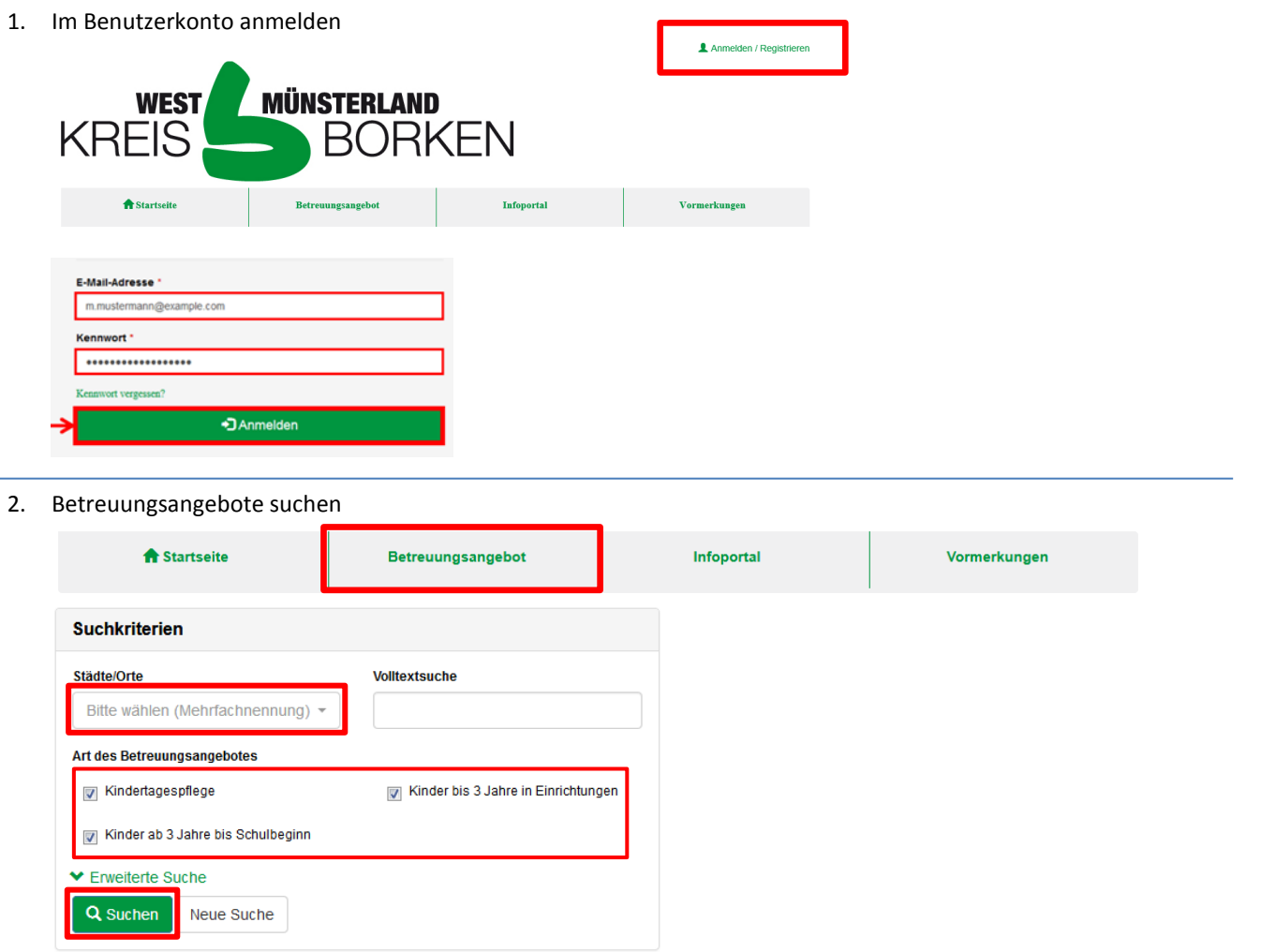

3. "Vormerkung erstellen" auswählen

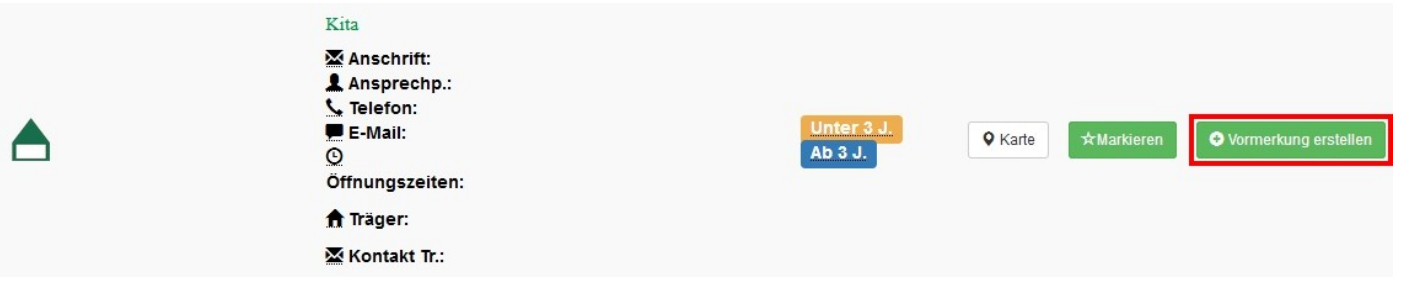

4. Eingabemaske ausfüllen

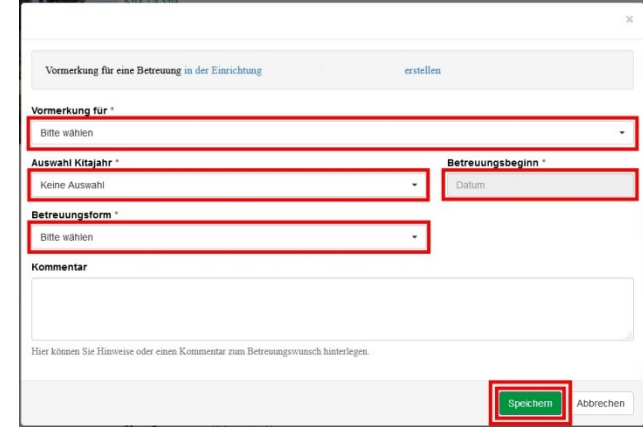

## 5. Priorisierung vornehmen (Rangfolge)

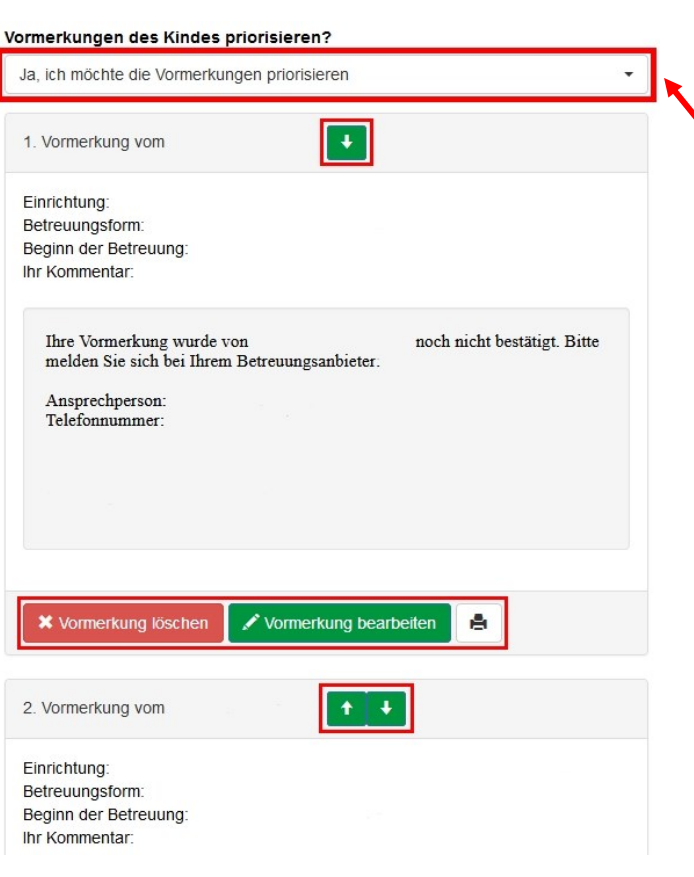

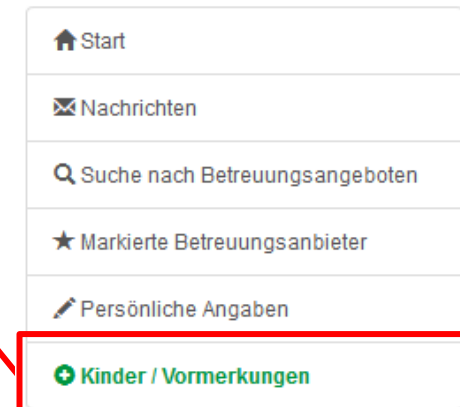